# Designing your infographic

Module 3: Creating infographics to advocate for needs, services, and care

#### Holland Bloorview

Kids Rehabilitation Hospital

© 2021 Evidence to Care

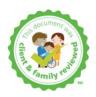

# Free programs to create infographics

You can create your own infographic by using a free, online program. In these programs you can add icons, pictures, backgrounds, and more. Here are three examples of programs you can use:

- <u>Canva</u>
- Piktochart
- <u>Visme</u>

Before you can use any of these programs, you will first need to create a free account. Pick the program you like best, click on the link, and then press "sign up".

All of these programs have many templates to choose from to build your infographic. Piktochart has two free templates that were created for Holland Bloorview Kids Rehabilitation Hospital. You can find them by searching "all about me" in the infographics tab. The picture on the right shows how to find them (zoom in).

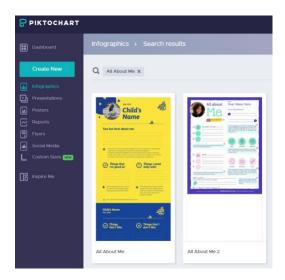

## How to use infographic creation programs

Each program works a little bit differently. You can go over the tutorial for the program you picked to get started in creating your own infographic:

| Canva      | How to make an infographic (blog)                               |
|------------|-----------------------------------------------------------------|
| Piktochart | Piktochart for beginners (video)                                |
| Visme      | A beginner's guide to creating an infographic with Visme (blog) |

## **Design education**

If you are interested in learning about visual design concepts, have a look at these guides:

Canva's <u>Graphic Design Basics</u> (video series) Knowledge Nudge's <u>Seven Tips for Creating Visual Knowledge Products</u> (blog)

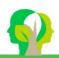